## JO夏季予選 WEBエントリー指示書

<個人用の画面>

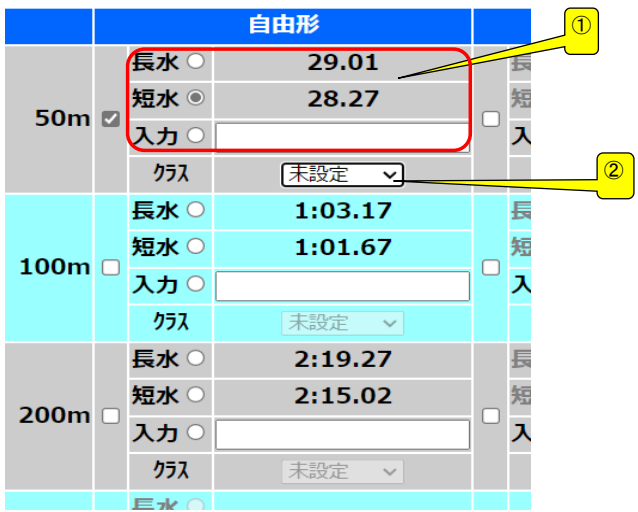

① ベストタイムをそのまま利用するか 入力の欄にタイムを入力してください どちらでも構いません

② 通常はクラスは入力不要

年齢区分以外の種目ににエントリーする 場合はOPENを選択すること。 17~18歳以外でCSにエントリーする場合 はCSを選択すること。

一般・大学生はOPENを入力

## <リレー用の画面>

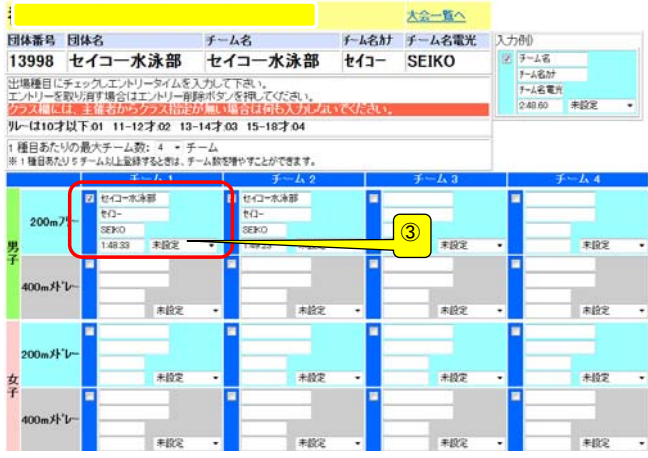

## ③ クラスを入力してください クラスコードは下記の通りです。 10歳以下・・・01、 11~12歳・・・02 13~14歳・・・03、 CS・・・05

## 提出書類について

提出するファイル

- ① 申込書(ダウンロードしたエクセルファイル)
- ➁ 競技会申込み(エントリーTIME)一覧表
- ③ 競技会申込み(リレー)一覧表